# **Manual do kit** *artus***® CT/NG QS-RGQ**

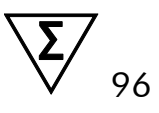

Versão 1

### $\overline{ND}$

Diagnóstico qualitativo in vitro

Para utilização com os instrumentos QIAsymphony® SP/AS e Rotor-Gene® Q

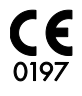

**REF** 4569365

QIAGEN GmbH, QIAGEN Strasse 1, 40724 Hilden, ALEMANHA

R4 **MAT** 1074252PT

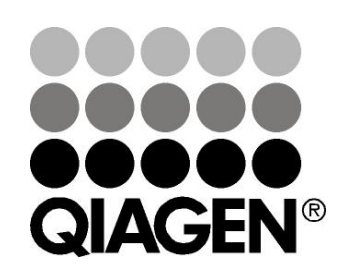

# **Sample & Assay Technologies**

# **Tecnologias de amostragem e ensaio da QIAGEN**

A QIAGEN é o principal fornecedor de tecnologias inovadoras de amostragem e ensaio, permitindo o isolamento e a deteção do conteúdo de qualquer amostra biológica. Os produtos e serviços avançados e de elevada qualidade da nossa empresa são garantia de sucesso, desde a amostra ao resultado.

#### **A QIAGEN é uma empresa de referência em matéria de:**

- **Purificação de ADN, ARN e proteínas**
- Ensaios de ácidos nucleicos e proteínas
- Investigação em microARN e ARNi
- Automatização de tecnologias de amostragem e ensaio

A nossa missão é permitir ao utilizador alcançar um grande sucesso, bem como resultados notáveis. Para obter mais informações, visite [www.qiagen.com.](http://www.qiagen.com/)

# **Índice**

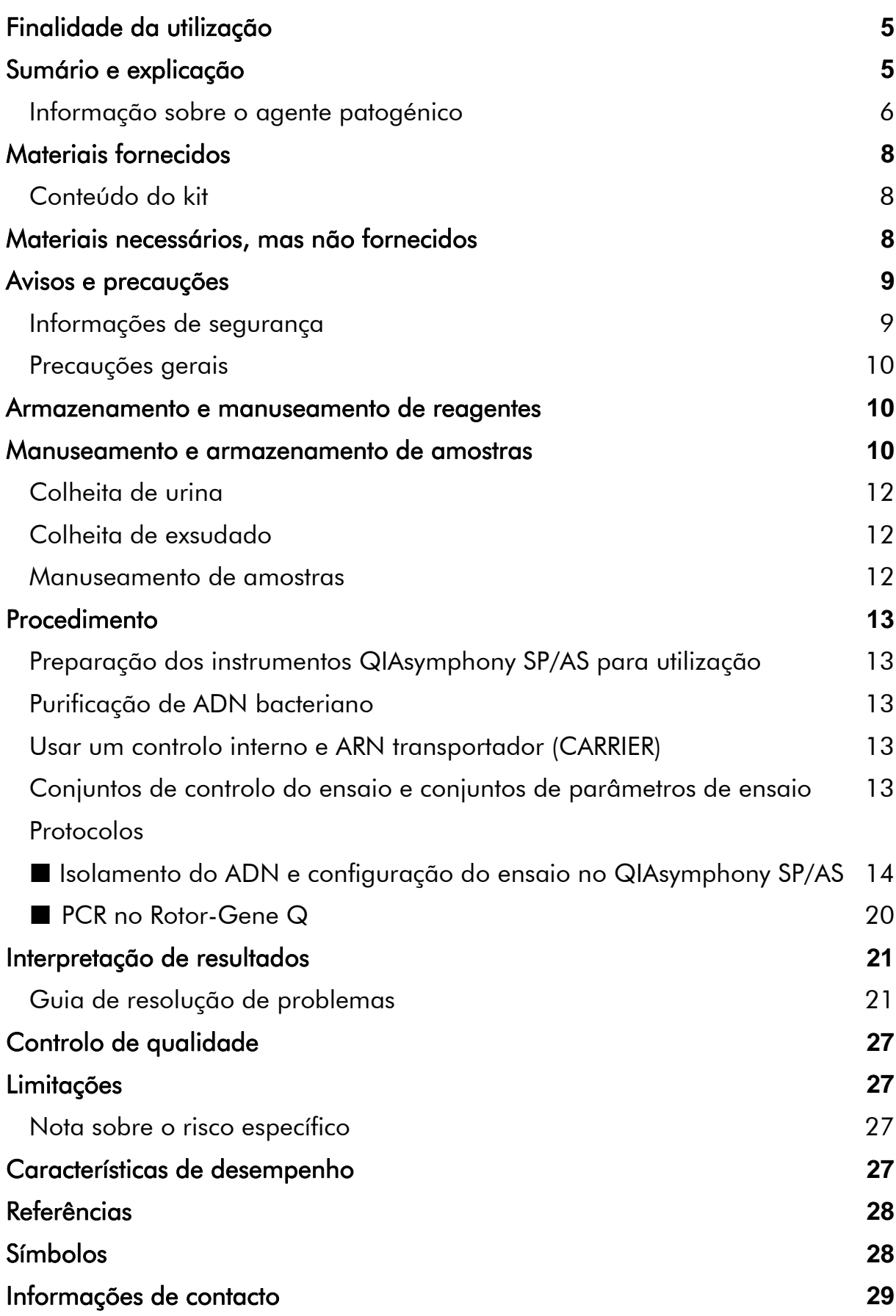

[Informações para encomenda](#page-29-0) **30**

# <span id="page-4-0"></span>**Finalidade da utilização**

O kit *artus* CT/NG QS-RGQ é um ensaio de reação em cadeia da polimerase (PCR) in vitro em tempo real para a deteção qualitativa direta de plasmídeo e ADN genómico de *Chlamydia trachomatis* e ADN genómico de *Neisseria gonorrhoeae* para ajudar no diagnóstico de doença urogenital clamidial e/ou gonocócica. Este teste diagnóstico foi configurado para ser usado com os instrumentos QIAsymphony SP/AS e o Rotor-Gene Q para amplificação e deteção do alvo.

O kit *artus* CT/NG QS-RGQ destina-se a ser usado juntamente com apresentação clínica e outros marcadores de laboratório para prognóstico de doença.

A QIAGEN continua a desenvolver e a validar outras aplicações para os kits *artus* QS-RGQ, como seja a utilização com tipos de amostras adicionais. A versão atualizada deste manual e as respetivas folhas de aplicação estão disponíveis em www.qiagen.com/products/artusctngqsrgqkitce.

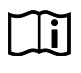

Para mais informações sobre amostras específicas biológicas humanas com as quais o kit foi validado, ver as folhas de aplicação disponíveis online em www.qiagen.com/products/artusctngqsrgqkitce.

Uma vez que a QIAGEN monitoriza continuamente o desempenho dos ensaios e valida novas reclamações, pede-se aos utilizadores que verifiquem se estão a trabalhar com a última revisão das instruções de utilização.

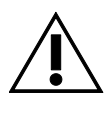

Verificar a disponibilidade de novas revisões de rotulagem eletrónica em www.qiagen.com/products/artusctngqsrgqkitce antes da realização do teste.

Todos os kits podem ser usados com os respetivos elementos de instrução, desde que o número de versão do manual e outras informações de rotulagem correspondam ao número de versão do kit. O número de versão é visível em cada rótulo da caixa do kit. A QIAGEN assegura a compatibilidade entre todos os lotes do kit de teste com o mesmo número de versão.

# <span id="page-4-1"></span>**Sumário e explicação**

O *artus* kit CT/NG QS-RGQ é um sistema pronto a usar para a deteção de ADN de *trachomatis* (CT) e/ou *N. gonorrhoeae* (NG) através da reação em cadeia da polimerase (PCR) em instrumentos Rotor-Gene Q com preparação da amostra e configuração de ensaio utilizando os instrumentos QIAsymphony SP/AS. O CT/NG RG Master contém reagentes e enzimas para a amplificação específica de uma região de 86 bp do plasmídeo críptico *C. trachomatis*, de uma região de 66 bp do genoma *C. trachomatis* e de um alvo de 74 bp do

genoma *N. gonorrhoeae* para a deteção direta do amplicon específico no canal de fluorescência Cycling Green e Cycling Orange do Rotor-Gene Q.

Além disso, o kit *artus* CT/NG QS-RGQ contém um quarto sistema de amplificação heterólogo para identificar uma possível inibição da PCR. Esta inibição é detetada como um controlo interno (IC) no canal de fluorescência Cycling Yellow do Rotor-Gene Q. O limite de deteção da CT/NG PCR não é reduzido por este controlo. São fornecidos controlos externos positivos/negativos (controlo CT+/NG– e controlo NG+/CT–) e um controlo sem modelo (NTC).

Para mais informações, ver a respetiva folha de aplicação em www.qiagen.com/products/artusctngqsrgqkitce.

### <span id="page-5-0"></span>**Informação sobre o agente patogénico**

### *Chlamydia trachomatis* **(CT)**

As bactérias do género *Chlamydia* (C.) são de grande importância epidemiológica e os 16 serotipos de *C*. *trachomatis* são a causa de várias doenças. *Chlamydia trachomatis* (serotipos D–L) é uma das causas mais frequentes de doenças sexualmente transmissíveis (DST) em todo o mundo. Os serotipos A–C são responsáveis por tracoma, uma doença crónica e recorrente da conjuntiva e da córnea encontrada nos trópicos. Os serotipos D–K são responsáveis pelas infeções urogenitais sexualmente transmissíveis e infeções oculares, bem como por infeções em recém-nascidos no seguimento da transmissão perinatal. Os serotipos LGV I–III são responsáveis pelo linfogranuloma venéreo, uma doença sexualmente transmissível encontrada predominantemente nos trópicos (1).

O tracoma ocorre quase exclusivamente nos países tropicais com condições de higiene deficitárias. É a doença oftálmica mais frequente em todo o mundo e a segunda causa de cegueira, logo a seguir às cataratas. Estima-se que cerca de 150 milhões de pessoas estejam infetadas e que, destas, aproximadamente 6 milhões tenham cegado (1).

Nos países industrializados, as clamídias são a causa bacteriana mais frequente das infeções urogenitais. Na Alemanha, o número de novas infeções genitais está estimado em 300 000 por ano. A incidência do linfogranuloma venéreo (linfogranuloma inguinal, doença de Nicholas-Favre) está a baixar em todo o mundo. Contudo, esta doença sexualmente transmissível continua a ser endémica na Ásia, em África, na América do Sul e em partes das Caraíbas (1).

#### *Neisseria gonorrhoeae* **(NG)**

*Neisseria gonorrhoeae* é um agente patogénico humano transmitido apenas através de relações sexuais: o organismo não sobrevive fora do corpo humano, uma vez que é sensível à secagem. A maior fonte de infeção são

mulheres infetadas assintomaticamente. Os sintomas desenvolvem-se num espaço entre 2 e 7 dias depois da infeção e tornam-se notórios através de corrimento vaginal. Contudo, cerca de 50% das mulheres infetadas têm sintomas ligeiros ou são assintomáticas. Nos homens, uma infeção com *N. gonorrhoeae* causa corrimento uretral e dor ao urinar (1).

Nos EUA, a gonorreia é a segunda doença sexualmente transmissível mais relatada. A taxa de infeção em 2010 era de 100,8 para uma população de 100 000 com 309 341 casos relatados nos EUA (2).

# <span id="page-7-0"></span>**Materiais fornecidos**

### <span id="page-7-1"></span>**Conteúdo do kit**

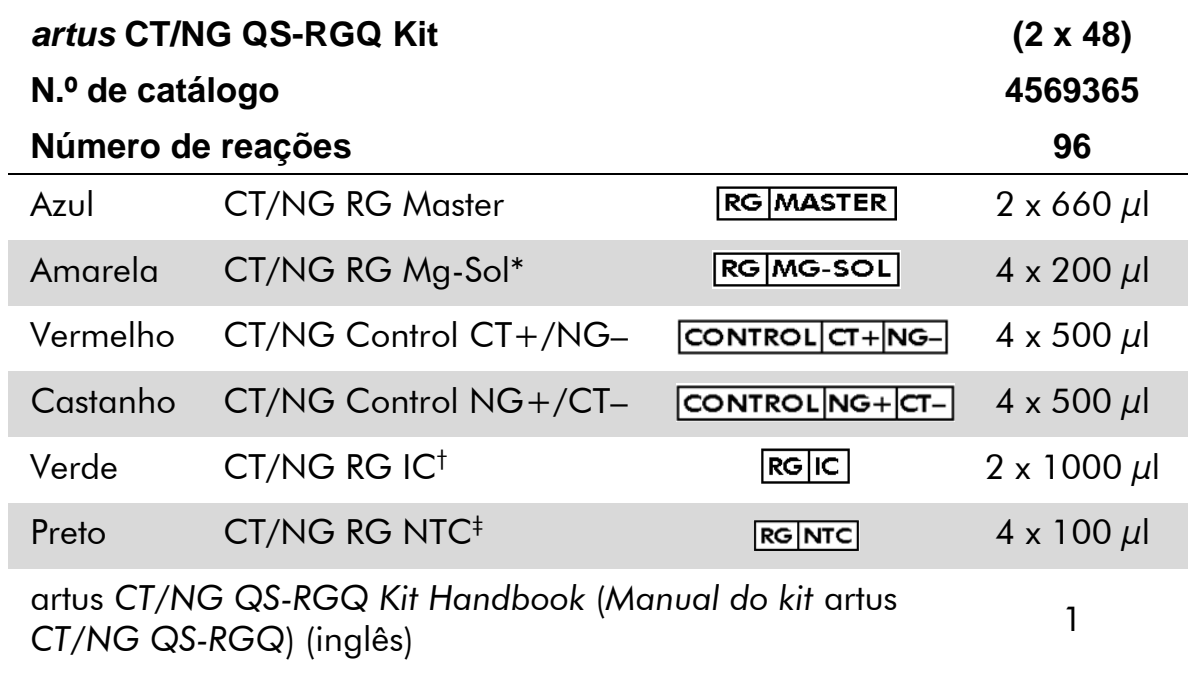

- \* Solução de magnésio.
- † Controlo interno.
- <span id="page-7-2"></span>‡ Controlo sem modelo.

# **Materiais necessários, mas não fornecidos**

Ao trabalhar com produtos químicos, usar sempre equipamento de laboratório adequado, luvas descartáveis e óculos de proteção. Para mais informações, consultar as fichas de dados de segurança (SDS) adequadas, disponíveis junto do fornecedor do produto.

- Pipetas (ajustáveis)\* e pontas de pipetas estéreis com filtros
- **Misturador vórtex\***
- Centrífuga de bancada\* com rotor para tubos de ensaio de 2 ml, com capacidade para centrifugação a 6800 x *g*

#### <span id="page-7-3"></span>**Para manuseamento e armazenamento de amostras**

Copo de colheita de amostras de urina

<sup>\*</sup> Assegurar que os instrumentos foram verificados e calibrados de acordo com as recomendações do fabricante.

- Swabs for collection of vaginal or cervical samples (Zaragatoas para colheita de amostras vaginais ou do colo do útero) (Copan, n.º cat. 502CS01, www.copaninnovation.com)
- Swabs for collection of urethral samples (Zaragatoas para colheita de amostras uretrais) (Copan, n.º cat. 525CS01)
- Transport Tube (Tubo de transporte) (Copan, n.º cat. 606C 2ml)

#### **Para preparação de amostras**

- QIAsymphony SP instrument (Instrumento QIAsymphony SP) (n.º cat. 9001297),\* versão de software 4.0.1 ou superior
- QIAsymphony AS instrument (Instrumento QIAsymphony AS) (n.<sup>o</sup> cat. 9001301),\* versão de software 4.0.1 ou superior

#### **Para PCR**

- Instrumento Rotor-Gene Q MDx 5plex HRM<sup>\*†</sup>
- Software para Rotor-Gene Q, versão 2.1 ou superior

Nota: Para mais informações sobre os materiais necessários para aplicações específicas, ver a respetiva folha de aplicação em [www.qiagen.com/products/artusctngqsrgqkitce.](http://www.qiagen.com/Products/Catalog/Assay-Technologies/Complete-Assay-Kits/Human-Pathogen-Detection/artus-CT-NG-QS-RGQ-Kit-CE)

## <span id="page-8-0"></span>**Avisos e precauções**

Para utilização em diagnóstico in vitro.

### <span id="page-8-1"></span>**Informações de segurança**

Ao trabalhar com produtos químicos, usar sempre equipamento de laboratório adequado, luvas descartáveis e óculos de proteção. Para obter mais informações, consultar as fichas de dados de segurança (SDSs) adequadas. Estas estão disponíveis online no formato PDF, prático e compacto, no endereço www.qiagen.com/safety, onde poderá encontrar, visualizar e imprimir as SDSs para cada kit QIAGEN® e respetivos componentes.

Para informações de segurança relativas à purificação do kit usado, consulte o manual do respetivo kit. Para informações de segurança relativas aos instrumentos, consulte o manual do utilizador dos respetivos instrumentos.

<sup>\*</sup> Assegurar que os instrumentos foram verificados e calibrados de acordo com as recomendações do fabricante.

<sup>†</sup> Se aplicável, instrumento Rotor-Gene Q 5plex HRM com uma data de fabrico de janeiro de 2010 ou posterior. A data de fabrico pode ser obtida a partir do número de série que se encontra na parte posterior do instrumento. O número de série encontra-se no formato "mmaannn" em que "mm" indica o mês de fabrico em dígitos, "aa" indica os últimos dois dígitos do ano de fabrico e "nnn" indica o identificador exclusivo do instrumento.

Eliminar as amostras e os resíduos do ensaio de acordo com os regulamentos de segurança locais.

### <span id="page-9-0"></span>**Precauções gerais**

Ter sempre em atenção as seguintes recomendações:

- Utilizar pontas de pipetas estéreis com filtros.
- **Durante as etapas manuais, manter os tubos fechados sempre que** possível e evitar contaminação.
- Descongelar completamente todos os componentes à temperatura ambiente (15–25 °C) antes de dar início a um ensaio.
- Assim que estiverem descongelados, misturar os componentes (pipetando repetidamente para cima e para baixo ou aplicando impulsos no vórtex) e centrifugar brevemente. Assegurar que não há espuma ou bolhas nos tubos de reagentes.
- Não misturar componentes dos kits com números de lotes diferentes.
- Assegurar que os adaptadores necessários são pré-arrefecidos para  $2-8$  °C.
- Trabalhar com rapidez e manter os reagentes da PCR em gelo ou no bloco de arrefecimento antes de proceder ao respetivo carregamento.
- Avançar continuamente entre etapas do procedimento. O tempo de transferência entre cada módulo (QIAsymphony SP para QIAsymphony AS para Rotor-Gene Q) não deverá demorar mais de 30 minutos.

# <span id="page-9-1"></span>**Armazenamento e manuseamento de reagentes**

Os componentes do kit *artus* CT/NG QS-RGQ devem ser armazenados entre –15 °C e –30 °C e são estáveis até ao prazo de validade impresso no rótulo. Deve evitar-se repetir o processo de descongelamento e congelamento (>2 vezes), uma vez que isso pode reduzir o desempenho do ensaio. Se os reagentes se destinarem a ser usados de forma intermitente, devem ser congelados em alíquotas. O armazenamento a

2–8 °C não pode exceder um período de 5 horas. Todos os reagentes carregados no módulo de configuração de ensaio destinam-se a ser utilizados apenas durante essa corrida. Não retirar os componentes residuais para utilizá-los numa segunda PCR.

## <span id="page-9-2"></span>**Manuseamento e armazenamento de amostras**

Para mais informações sobre manuseamento e armazenamento de amostras para aplicações específicas, ver a respetiva folha de aplicação em [www.qiagen.com/products/artusctngqsrgqkitce.](http://www.qiagen.com/Products/Catalog/Assay-Technologies/Complete-Assay-Kits/Human-Pathogen-Detection/artus-CT-NG-QS-RGQ-Kit-CE)

### <span id="page-11-0"></span>**Colheita de urina**

O paciente deve colher os primeiros 20 ml de urina para um copo de colheita. Transferir 4 ml desta urina para um tubo de colheita estéril eNAT™ com uma pipeta de transferência descartável estéril. Inverter o tubo para garantir uma mistura uniforme. Não agitar no vórtex ou vigorosamente para evitar o excesso de espuma.

### <span id="page-11-1"></span>**Colheita de exsudado**

O kit *artus* CT/NG QS-RGQ foi validado com exsudados vaginais, cervicais e uretrais masculinos colhidos por um clínico mediante a utilização das zaragatoas descritas em "[Materiais necessários, mas não fornecidos](#page-7-2)", página [8.](#page-7-3)

Depois da colheita, colocar os exsudados num tubo eNAT de 2 ml e partir a haste no ponto de rutura. Fechar o tubo e expedi-lo de acordo com as instruções de transporte de amostras (ver a respetiva folha de aplicação em [www.qiagen.com/products/artusctngqsrgqkitce\)](http://www.qiagen.com/Products/Catalog/Assay-Technologies/Complete-Assay-Kits/Human-Pathogen-Detection/artus-CT-NG-QS-RGQ-Kit-CE).

### <span id="page-11-2"></span>**Manuseamento de amostras**

O kit *artus* CT/NG QS-RGQ foi concebido para ser usado com o sistema QIAsymphony RGQ para a preparação automatizada de amostras e a configuração do ensaio. As amostras podem ser processadas com os tubos eNAT primários ou secundários. Os exsudados devem ser retirados dos tubos eNAT ou as amostras têm de ser transferidas para tubos secundários (Micro tubes 2.0 ml Type I, with skirted base (Microtubos 2,0 ml tipo I, com base em saia) (Sarstedt, n.º cat. 72.694, www.sarstedt.com) antes do carregamento no módulo QIAsymphony SP.

Antes de transferir as amostras para o tubo secundário, prepare as amostras de urina agitando-as cuidadosamente no vórtex e agitando as amostras de exsudado vigorosamente no vórtex durante cerca de 15 segundos.

# <span id="page-12-0"></span>**Procedimento**

### <span id="page-12-1"></span>**Preparação dos instrumentos QIAsymphony SP/AS para utilização**

Feche todas as bandejas e coberturas.

Ligue os instrumentos QIAsymphony SP/AS e aguarde até que o ecrã "Sample Preparation" (Preparação da amostra) apareça e o procedimento de inicialização fique completo.

Aceda ao instrumento (as bandejas serão desbloqueadas).

### <span id="page-12-2"></span>**Purificação de ADN bacteriano**

O kit *artus* CT/NG QS-RGQ foi validado com um passo de purificação de ADN bacteriano realizado no QIAsymphony SP com o kit QIAsymphony DSP Virus/Pathogen Midi. Ver o Manual do QIAsymphony DSP Virus/Pathogen (*QIAsymphony DSP Virus/Pathogen Handbook*) para todas as informações sobre a preparação do cartucho de reagentes para o passo de purificação de amostras no QIAsymphony SP.

### <span id="page-12-3"></span>**Usar um controlo interno e ARN transportador (CARRIER)**

A utilização de kits QIAsymphony DSP Virus/Pathogen em conjunto com o kit *artus* CT/NG QS-RGQ requer a introdução de um controlo interno (CT/NG RG IC) no procedimento de purificação para monitorizar a eficiência da preparação da amostra e ensaios a jusante. Além disso, os kits QIAsymphony DSP Virus/Pathogen podem exigir a preparação de um ARN transportador (CARRIER). Para mais informações sobre o controlo interno e a utilização de ARN transportador (CARRIER), ver a respetiva folha de aplicação em www.giagen.com/products/artusctngasragkitce.

### <span id="page-12-4"></span>**Conjuntos de controlo do ensaio e conjuntos de parâmetros de ensaio**

Os conjuntos de controlo do ensaio são uma combinação de um protocolo com parâmetros adicionais, tais como o controlo interno, para purificação da amostra no QIAsymphony SP. Um conjunto de controlo do ensaio predefinido é pré-instalado para cada protocolo.

Os conjuntos de parâmetros de ensaio são a combinação de uma definição de ensaio com parâmetros adicionais definidos, tais como modelos de replicação e número de padrões de ensaio, para configuração de ensaio no QIAsymphony AS.

Para corridas integradas no QIAsymphony SP/AS, o conjunto de parâmetros de ensaio é diretamente ligado ao conjunto de controlo do ensaio adiantado especificando o processo de purificação da amostra associado.

### <span id="page-13-0"></span>**Protocolo: Isolamento do ADN e configuração do ensaio no QIAsymphony SP/AS**

A descrição que se segue é um protocolo geral para utilização dos kits QIAsymphony DSP Virus/Pathogen. Para mais informações sobre uma aplicação específica, incluindo volumes e tubos, ver a respetiva folha de aplicação em [www.qiagen.com/products/artusctngqsrgqkitce.](http://www.qiagen.com/Products/Catalog/Assay-Technologies/Complete-Assay-Kits/Human-Pathogen-Detection/artus-CT-NG-QS-RGQ-Kit-CE)

#### **Pontos importantes antes de iniciar o procedimento**

- Assegurar que o utilizador está familiarizado com o modo de funcionamento dos instrumentos QIAsymphony SP/AS. Consultar os manuais do utilizador fornecidos com os instrumentos e as versões mais atuais disponíveis online em www.qiagen.com/products/qiasymphonyrgq.aspx para as instruções de funcionamento.
- Antes de utilizar um cartucho de reagente (RC) do kit QIAsymphony DSP Virus/Pathogen Midi pela primeira vez, verifique se os tampões QSL2 e QSB1 no cartucho (RC) não contêm um precipitado. Se necessário, remover as cavidades contendo os Tampões QSL2 e QSB1 do cartucho de reagente (RC) e incubar durante 30 minutos, a 37 °C, com agitação ocasional para dissolver o precipitado. Assegurar que as cavidades são novamente colocadas nas posições corretas. Se o cartucho de reagente (RC) já estiver perfurado, assegurar que as cavidades são seladas com tiras vedantes reutilizáveis e proceder à incubação do cartucho de reagente completo (RC), durante 30 minutos, a 37 °C com agitação ocasional em banho-maria.\*
- Verificar se o tampão ATL (ATL) não contém um precipitado. Caso se tenha formado um precipitado, dissolver aquecendo o tampão a 70 °C com agitação lenta em banho-maria.\* Aspirar as bolhas da superfície e deixar o tampão arrefecer até à temperatura ambiente (15–25 °C).
- Tentar evitar a agitação vigorosa do cartucho de reagente (RC). Caso contrário poderá formar-se espuma, que pode levar a problemas de deteção do nível líquido.
- Trabalhar com rapidez e manter os reagentes da PCR em gelo ou no bloco de arrefecimento antes de proceder ao respetivo carregamento.

<sup>\*</sup> Assegurar que os instrumentos foram objeto de verificação, manutenção e calibração regulares, de acordo com as recomendações do fabricante.

- Os volumes de reagentes CT/NG PCR estão otimizados para 2 x 48 reações por kit por corrida.
- Para utilização no módulo QIAsymphony AS, o CT/NG RG Master e o CT/NG RG Mg-Sol têm de ser fornecidos em tubos QIAGEN de 2 ml (n.º cat. 997102) ou de 5 ml (n.º cat. 997104), dependendo do número de reações.
- Cada kit artus CT/NG QS-RGQ contém 4 controlos. Isso é o suficiente para 4 corridas PCR em separado.
- Os eluatos da preparação da amostra e todos os componentes do kit *artus* CT/NG QS-RGQ comprovaram a estabilidade no interior do instrumento durante, pelo menos, o tempo normal necessário para purificação de 96 amostras e configuração de 72 ensaios, incluindo um tempo de transferência de 30 minutos do QIAsymphony SP para o QIAsymphony AS, e um tempo de transferência de até 30 minutos do QIAsymphony AS para o Rotor-Gene Q.

#### **Outros aspetos importantes antes de iniciar o procedimento**

- Antes de cada utilização, todos os reagentes têm de ser completamente descongelados, misturados (por pipetagem repetida para cima e para baixo ou por ação rápida do vórtex) e centrifugados durante, pelo menos, 3 segundos a 6800 x *g*. Evitar a formação de espuma nos reagentes.
- **Preparar todas as misturas necessárias. Se necessário, preparar as que este entrarada.** misturas que contêm ARN transportador (CARRIER) e controlos internos imediatamente antes de iniciar o procedimento. Para mais informações, ver a respetiva folha de aplicação em [www.qiagen.com/products/artusctngqsrgqkitce.](http://www.qiagen.com/Products/Catalog/Assay-Technologies/Complete-Assay-Kits/Human-Pathogen-Detection/artus-CT-NG-QS-RGQ-Kit-CE)
- Antes de iniciar uma corrida integrada, assegurar que todos os instrumentos estão limpos e que as peças substituíveis foram colocadas (por exemplo, proteções das pontas) conforme descrito nas instruções de manutenção no Manual do Utilizador do QIAsymphony SP/AS — Descrição Geral (*QIAsymphony SP/AS — General Description*), no Manual do Utilizador do QIAsymphony SP/AS — Operação do QIAsymphony SP (*QIAsymphony SP/AS User Manual — Operating the QIAsymphony SP*), no Manual do Utilizador do QIAsymphony SP/AS — Operação do QIAsymphony AS (*QIAsymphony SP/AS User Manual — Operating the QIAsymphony AS*) *e* no Manual do Utilizador da Consola de Gestão do QIAsymphony (*QIAsymphony Management Console User Manual*) fornecidos. Assegurar que a manutenção é efetuada regularmente, de forma a minimizar o risco de contaminação cruzada.
- Antes de iniciar o procedimento, assegure-se de que as partículas magnéticas estão completamente ressuspensas. Agite vigorosamente no

vórtex a cavidade contendo as partículas magnéticas, durante, pelo menos, 3 minutos antes da primeira utilização.

- Antes de carregar o cartucho de reagente (RC), retire a tampa do depósito contendo as partículas magnéticas e abra os tubos de enzimas. Assegurese de que o suporte de enzimas foi estabilizado à temperatura ambiente  $(15-25 °C)$ .
- Assegure-se de que cobertura perfurável (PL) é colocada no cartucho de reagente (RC) e a cobertura da cavidade das partículas magnéticas foi removida, ou se for utilizado um cartucho de reagente (RC) parcialmente usado, assegure-se de que a tira vedante reutilizável foi removida.
- Caso as amostras tenham códigos de barras, oriente as amostras no porta-tubos, de forma a que os códigos de barras fiquem virados na bandeja "Sample" (Amostra) para o lado esquerdo do QIAsymphony SP, onde se situa o leitor de códigos de barras.

#### **Procedimento**

#### **Purificação de ADN bacteriano no QIAsymphony SP**

- **1. Fechar todas as bandejas e coberturas dos instrumentos QIAsymphony SP/AS.**
- **2. Ligar os instrumentos e aguardar até que o ecrã "Sample Preparation" apareça e o procedimento de inicialização esteja concluído.**

O interruptor de alimentação está localizado no canto inferior esquerdo do QIAsymphony SP.

- **3. Aceder aos instrumentos.**
- **4. Preparar as bandejas seguintes de acordo com a respetiva folha de aplicação em [www.qiagen.com/products/artusctngqsrgqkitce.](http://www.qiagen.com/Products/Catalog/Assay-Technologies/Complete-Assay-Kits/Human-Pathogen-Detection/artus-CT-NG-QS-RGQ-Kit-CE)**
	- Bandeja "Waste" (Resíduos); depois de preparada, realizar uma inventariação.
	- Bandeja "Eluate" (Eluato); depois de preparada, realizar uma inventariação.
	- Bandeja "Reagents and Consumables" (Reagentes e consumíveis); depois de preparada, realizar uma inventariação.
	- **Bandeja "Sample".**
- **5. Utilizando a configuração "Integrated run" (Corrida integrada) no ecrã tátil do QIAsymphony, introduzir as informações necessárias para cada lote de amostras a ser processado. Selecionar o conjunto de parâmetros de ensaio** *artus* **CT/NG para a corrida e atribuir o lote correspondente às amostras.**

Para informações sobre o conjunto de parâmetros de ensaio e o volume de eluição pré-selecionado, ver a respetiva folha de aplicação.

Para informações sobre corridas integradas no QIAsymphony SP/AS, ver os manuais de utilizador dos instrumentos.

Nota: O QIAsymphony SP/AS permite ao utilizador especificar a quantidade de controlos e amostras (ou seja, modelos de replicação) no menu "Specifications" (Especificações). Para o protocolo CT/NG, o valor máximo permitido para modelos de replicação é 2.

**6. Ao configurar uma corrida integrada, verificar as atribuições corretas do material de laboratório das amostras e do tipo de amostras (amostra, EC+ para CT/NG Control CT+/NG– e EC+ para CT/NG Control NG+/CT–).**

Para informações sobre consumíveis e componentes a carregar em cada bandeja, ver a respetiva folha de aplicação.

- **7. Verificar se o controlo interno (CT/NG RG IC) foi configurado e carregado no sistema como descrito no respetivo manual do kit de purificação.**
- **8. Depois de introduzidas todas as informações sobre a corrida integrada, clique no botão "Ok" (Ok) para sair da configuração "Integrated run". O estado de todos os lotes dentro da vista geral da corrida integrada muda de "LOADED" (Carregado) para "QUEUED" (Em fila). Assim que o lote é colocado em fila, o botão "Run" (Corrida) aparece. Prima o botão "Run" para dar início ao procedimento.**

Nota: Não esquecer de atribuir sempre um lote AS ao(s) respetivo(s) lote(s) SP.

Todas as etapas de processamento são totalmente automatizadas.

#### **Carregar as bandejas do QIAsymphony AS para configuração do ensaio**

- <span id="page-16-0"></span>**9. Depois da colocação em fila de uma corrida integrada, abrir as bandejas QIAsymphony AS. Os componentes que devem ser carregados são mostrados no ecrã tátil.**
- **10. Fazer sempre o seguinte antes da corrida integrada.**
	- **Inserir o coletor de pontas**
	- **Eliminar o saco de resíduos de pontas**
	- Instalar um saco vazio de resíduos de pontas
- **11. Definir e carregar o(s) suporte(s) de ensaio. O(s) suporte(s) de ensaio em adaptador(es) pré-arrefecido(s) são carregados na(s) ranhura(s) "Assay" (Ensaio). Para mais informações sobre os suportes de ensaio, ver a respetiva folha de aplicação em [www.qiagen.com/products/artusctngqsrgqkitce.](http://www.qiagen.com/Products/Catalog/Assay-Technologies/Complete-Assay-Kits/Human-Pathogen-Detection/artus-CT-NG-QS-RGQ-Kit-CE)**

#### **12. Verificar a temperatura das posições de arrefecimento.**

Quando as temperaturas-alvo de arrefecimento são atingidas, o pequeno asterisco junto a cada ranhura acende-se a verde.

**13. Providenciar o volume de CT/NG RG Master necessário para o módulo QIAsymphony AS num tubo antes da utilização. Um tubo é suficiente para 48 reações.**

Nota: Os reagentes viscosos podem ser difíceis de manusear com pipetas manuais. Transferir o volume de Master necessário para o respetivo tubo.

**14. Encher cada tubo de ensaio com o volume necessário de cada reagente de acordo com a informação de carregamento fornecida pelo software do instrumento.**

Nota: Antes de cada utilização, todos os reagentes têm de ser completamente descongelados, misturados (por pipetagem repetida para cima e para baixo ou por ação rápida do vórtex) e centrifugados durante, pelo menos, 3 segundos a 6800 x *g*. Evitar a formação de bolhas ou espuma, que poderão causar erros de deteção. Trabalhe com rapidez e mantenha os componentes de PCR em gelo ou no bloco de arrefecimento antes de proceder ao seu carregamento.

- **15. Carregar o suporte de reagente e colocar os tubos de reagente, sem as tampas, nas posições correspondentes dos adaptadores préarrefecidos para reagentes de acordo com a respetiva folha de aplicação.**
- **16. Ler o código de barras do kit, na parte superior do kit** *artus* **CT/NG QS-RGQ, premindo o botão "Scan Kit Barcode" (Ler código de barras do kit) no ecrã "Loading Reagents" (Carregar reagentes).**
- **17. Carregar as bandejas "Eluate and Reagents" (Eluato e reagentes) e "Assays" (Ensaios) com pontas com filtros descartáveis de acordo com o número necessário para cada tipo de ponta indicado na respetiva folha de aplicação.**

Nota: É aconselhável carregar mais do que a quantidade solicitada de cada tipo de ponta.

**18. Fechar as bandejas "Eluate and Reagents" e "Assays".**

#### **19. Ao fechar cada bandeja, premir "Scan" (Ler) para dar início à inventariação de cada bandeja.**

A inventariação verifica ranhuras, adaptadores, pontas com filtro e coletor de pontas, bem como se o carregamento de determinados volumes de reagente está correto. Se necessário, corrigir eventuais erros.

A configuração do ensaio inicia-se automaticamente depois de concluído o passo de purificação no QIAsymphony SP e de os suportes de eluato serem transferidos para o QIAsymphony AS.

- **20. Depois de concluída a corrida, abrir a bandeja "Assays" e descarregar o suporte(s) de ensaio. A seguir, premir "Scan" para confirmar que o suporte de ensaio foi descarregado. No ecrã de configuração de ensaio "Overview" (Perspetiva geral), premir "Remove" (Remover) para finalmente remover a corrida de configuração do ensaio. Descarregar o resultado e os ficheiros do ciclador com a consola de gestão do QIAsymphony Management ou uma pen USB.**
- **21. Se vários lotes no QIAsymphony AS estiverem configurados numa corrida integrada, recarregar as bandejas do QIAsymphony AS iniciando no passo [9.](#page-16-0)**
- **22. Prosseguir para ["Protocolo: PCR no Rotor-Gene Q"](#page-19-0), página [20.](#page-19-0)**
- **23. Quando todas as corridas integradas tiverem sido concluídas, retirálas premindo o botão "Integrated batch" (Lote integrado) no ecrã "Integrated Overview" (Perspetiva geral integrada).**
- **24. Efetuar a manutenção regular dos QIAsymphony SP e AS durante a corrida PCR no Rotor-Gene Q ou posterior.**

Uma vez que o fluxo de trabalho é uma operação integrada, limpar todos os instrumentos no final do fluxo de trabalho.

Observar as instruções de manutenção no Manual do utilizador QIAsymphony SP/AS — Descrição Geral (*QIAsymphony SP/AS User Manual — General Description*). Assegurar que a manutenção é efetuada regularmente, de forma a minimizar o risco de contaminação cruzada.

### <span id="page-19-0"></span>**Protocolo: PCR no Rotor-Gene Q**

#### **Pontos importantes antes de iniciar o procedimento**

- Familiarize-se com o Rotor-Gene Q antes de dar início ao protocolo. Consultar o manual do utilizador do instrumento.
- Para a interpretação automática dos resultados PCR, pode ser usado o software Rotor-Gene AssayManager® em vez do Rotor-Gene Q.

#### **Procedimento**

- **1. Fechar os tubos de PCR e colocá-los no rotor de 72 poços do Rotor-Gene Q. Transferir os tubos de 4 tiras Rotor-Gene Q com a orientação correta, por forma a respeitar a correspondência entre os índices das posições do adaptador de arrefecimento e do rotor. O anel bloqueador (acessório do instrumento Rotor-Gene) é colocado no topo do rotor para evitar a abertura acidental dos tubos durante a corrida.**
- **2. Descarregar o ficheiro do ciclador do QIAsymphony AS e transferi-lo para o computador Rotor-Gene Q.**
- **3. Para a deteção de ADN de CT/NG, criar um perfil de temperatura e iniciar a corrida de acordo com a respetiva folha de aplicação em [www.qiagen.com/products/artusctngqsrgqkitce.](http://www.qiagen.com/Products/Catalog/Assay-Technologies/Complete-Assay-Kits/Human-Pathogen-Detection/artus-CT-NG-QS-RGQ-Kit-CE) As informações específicas do software sobre a programação do Rotor-Gene Q são fornecidas na respetiva folha de protocolo "Settings to run artus QS-RGQ Kits" (Definições de corrida dos kits artus QS-RGQ) em [www.qiagen.com/products/artusctngqsrgqkitce.](http://www.qiagen.com/Products/Catalog/Assay-Technologies/Complete-Assay-Kits/Human-Pathogen-Detection/artus-CT-NG-QS-RGQ-Kit-CE)**

# <span id="page-20-0"></span>**Interpretação de resultados**

Ver a respetiva folha de aplicação em [www.qiagen.com/products/artusctngqsrgqkitce](http://www.qiagen.com/Products/Catalog/Assay-Technologies/Complete-Assay-Kits/Human-Pathogen-Detection/artus-CT-NG-QS-RGQ-Kit-CE) para mais informações sobre a interpretação dos resultados.

### <span id="page-20-1"></span>**Guia de resolução de problemas**

Este guia de resolução de problemas pode ser útil para resolver qualquer problema que possa surgir. Para obter mais informações, consulte também a página de perguntas frequentes no nosso Centro de Suporte Técnico: [www.qiagen.com/FAQ/FAQList.aspx.](http://www.qiagen.com/FAQ/FAQList.aspx) Os cientistas da Assistência Técnica da QIAGEN estão sempre prontos a responder a qualquer questão que possa ter sobre as informações e protocolos constantes deste manual ou sobre as tecnologias de amostragem e ensaio (para informações de contacto, consulte o verso do manual ou visite [www.qiagen.com\)](http://www.qiagen.com/).

#### **Comentários e sugestões**

#### **Manuseamento geral**

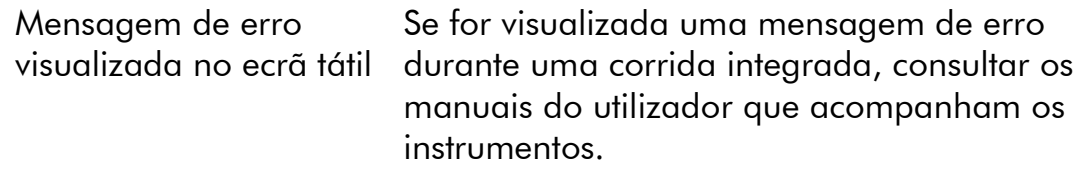

#### **Precipitado na cavidade de reagente de cartucho aberto do kit QIAsymphony DSP Virus/Pathogen**

a) Evaporação do tampão A evaporação excessiva pode levar ao aumento da concentração salina ou à diminuição das concentrações de álcool em tampões. Eliminar o cartucho de reagente (RC). Assegurar que as cavidades do tampão de um cartucho de reagente (RC) parcialmente usado são vedadas com tiras vedantes reutilizáveis quando este não estiver a ser usado para purificação.

#### **Comentários e sugestões** b) Armazenamento do cartucho de reagente (RC) O armazenamento do cartucho de reagente (RC) a temperaturas inferiores a 15 °C pode levar à formação de precipitados. Se necessário, remover as cavidades que contêm os tampões QSL2 e QSB1 do cartucho de reagente (RC) e incubar em banho-maria\* durante 30 minutos, a 37 °C, com agitação ocasional para dissolver o precipitado. Assegurar que as cavidades são novamente colocadas nas posições corretas. Se o cartucho de reagente (RC) já estiver perfurado, assegurar que as cavidades são seladas com tiras vedantes reutilizáveis e proceder à incubação do cartucho de reagente (RC) completo em banho-maria\* durante 30 minutos, a 37 °C, com agitação ocasional.

#### **Baixo retorno de ácidos nucleicos**

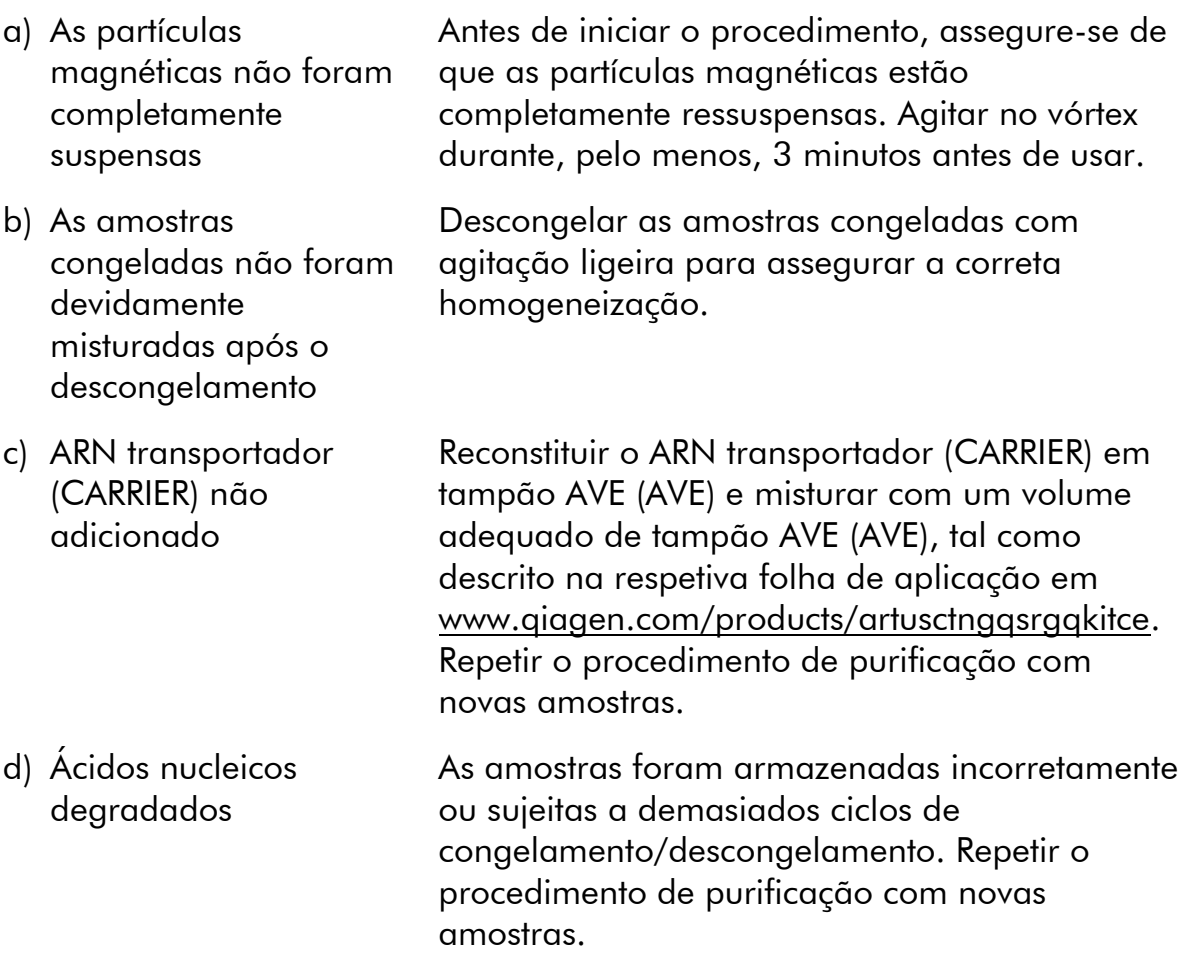

\* Assegurar que os instrumentos foram objeto de verificação, manutenção e calibração regulares, de acordo com as recomendações do fabricante.

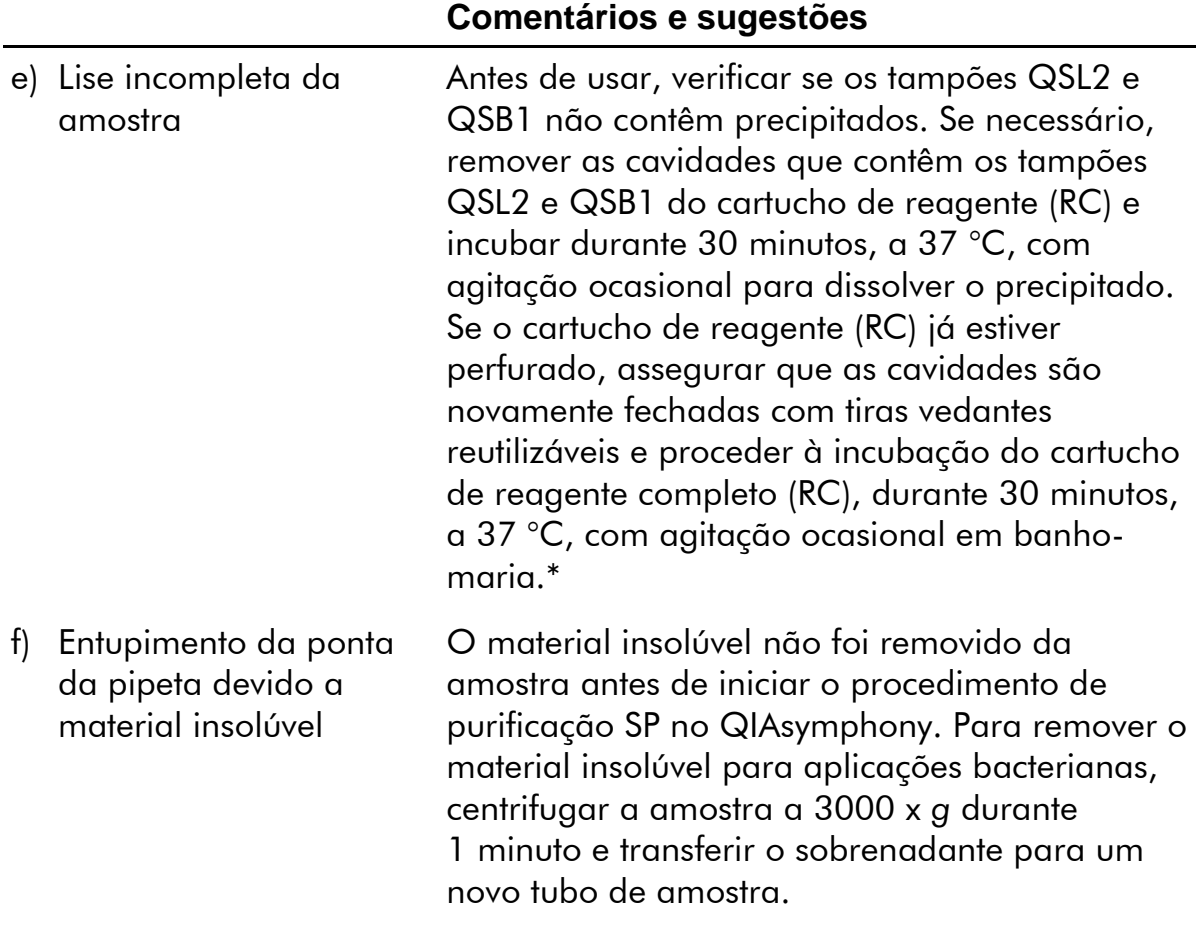

\* Assegurar que os instrumentos foram objeto de verificação, manutenção e calibração regulares, de acordo com as recomendações do fabricante.

#### **Comentários e sugestões**

#### **O QIAsymphony AS deteta Master insuficiente**

Não foi transferida a totalidade do Master para o tubo

O volume necessário de CT/NG RG Master tem de estar disponível. Se necessário, combinar o conteúdo de ambos os tubos CT/NG RG Master do kit (ou seja, cada um suficiente para 45 amostras e 3 controlos). Os reagentes viscosos podem ser difíceis de manusear com pipetas manuais. A totalidade necessária do volume do Master tem de ser transferida para o tubo.

Para reagentes viscosos, recomendamos a aspiração de um volume adicional de 5%, quando são utilizadas pipetas manuais (por exemplo, ajustar a pipeta para 840 µl para um volume de 800  $\mu$ l).

Em alternativa, depois de distribuir lentamente o líquido e realizar a deflação na parede do tubo alvo, retirar a ponta do líquido, libertar o êmbolo da pipeta e aguardar mais 10 segundos. Sairá líquido residual da ponta e poderá ser eliminado, premindo o êmbolo da pipeta uma segunda vez. A utilização de pontas com grau de PCR designadas de "baixa retenção" podem aperfeiçoar a recuperação de liquido.

#### **Nenhum sinal com controlos positivos (CT/NG) no canal de fluorescência Cycling Green e/ou Cycling Orange**

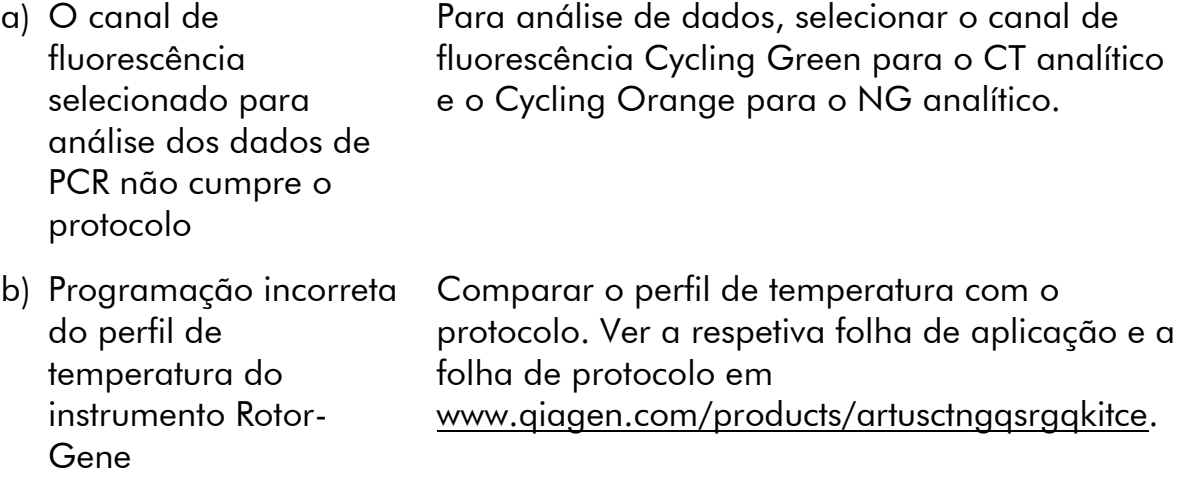

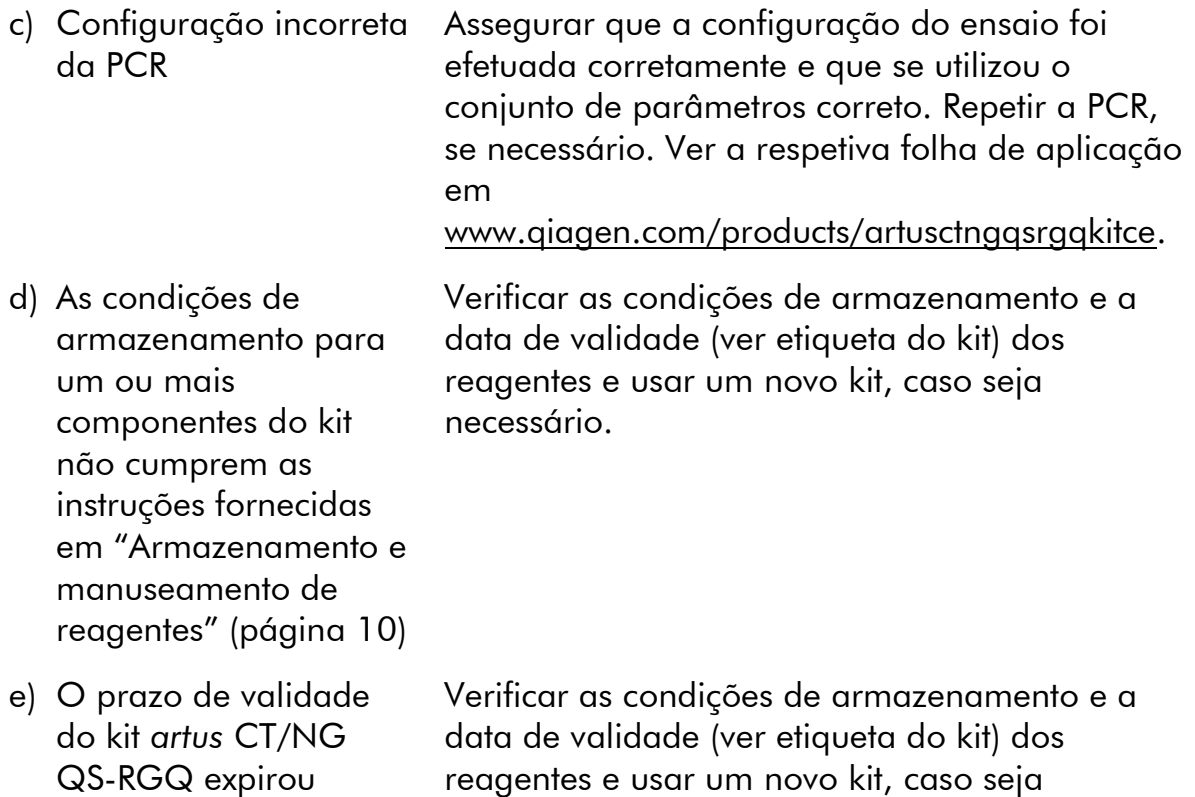

#### **Sinal fraco ou ausente do controlo interno de uma amostra negativa sujeita a purificação usando o kit QIAsymphony DSP Virus/Pathogen nos canais de fluorescência Cycling Orange e Cycling Green, e ausência simultânea de sinal no canal Cycling Yellow**

necessário.

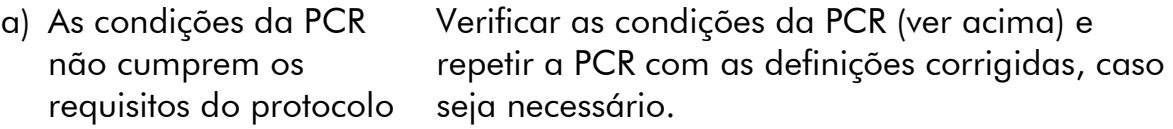

b) A PCR foi inibida Assegurar que se utiliza o método de isolamento validado (consultar "[Protocolo: Isolamento do](#page-13-0)  [ADN e configuração do ensaio no QIAsymphony](#page-13-0)  [SP/AS](#page-13-0)", na página [14\)](#page-13-0) e seguir rigorosamente as instruções.

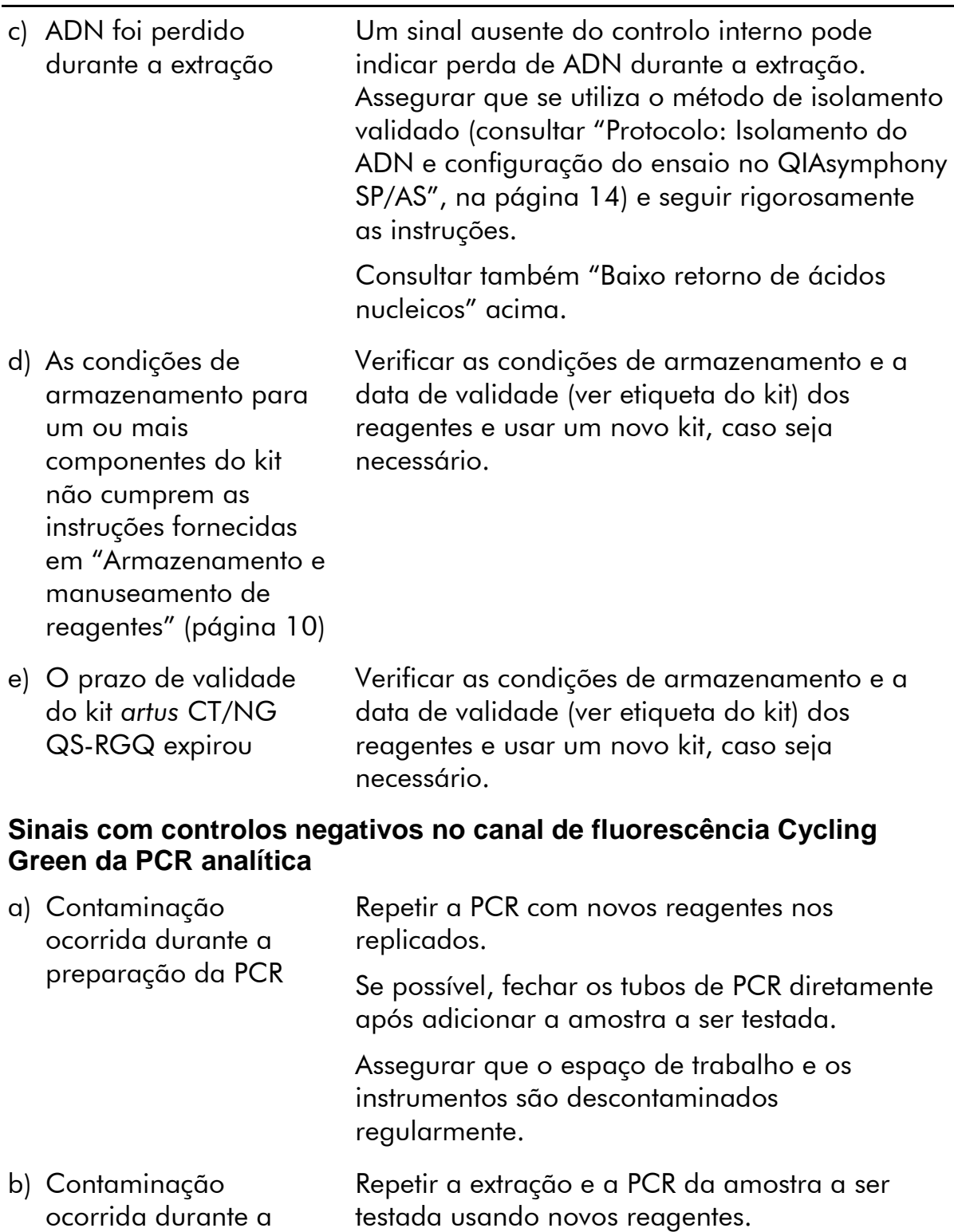

Assegurar que o espaço de trabalho e os instrumentos são descontaminados regularmente.

extração

# <span id="page-26-0"></span>**Controlo de qualidade**

De acordo com o Sistema de Gestão da Qualidade Total da QIAGEN certificado pela norma ISO, todos os lotes do kit *artus* CT/NG QS-RGQ são testados face a especificações predeterminadas para garantir uma qualidade constante do produto.

# <span id="page-26-1"></span>**Limitações**

Todos os reagentes podem ser exclusivamente utilizados em diagnóstico in vitro.

O produto deve apenas ser utilizado por pessoal com formação específica em procedimentos de diagnóstico in vitro e devidamente instruído para o efeito.

É importante que o operador leia bem as instruções de utilização antes de usar o sistema. O kit *artus* CT/NG QS-RGQ destina-se a ser utilizado por profissionais de laboratório com formação na utilização do sistema QIAGEN QIAsymphony RGQ, do Rotor-Gene AssayManager e do sistema *artus* CT/NG.

Para resultados de PCR ótimos, é necessário que as instruções de utilização sejam rigorosamente observadas.

Deve prestar-se atenção aos prazos de validade impressos na caixa e nas etiquetas de todos os componentes. Não utilizar componentes cujo prazo de validade tenha expirado.

Embora rara, a ocorrência de mutações nas regiões altamente conservadas do genoma bacteriano cobertas pelos iniciadores (primers) e/ou sonda do kit pode resultar em falha na deteção da presença da bactéria. A validade e o desempenho do ensaio são revistos regularmente.

Quaisquer resultados de diagnóstico gerados têm de ser interpretados juntamente com outros resultados clínicos ou laboratoriais.

Para mais informações sobre outras limitações, ver a respetiva folha de aplicação disponível online em www.qiagen.com/products/artusctngqsrgqkitce.

## <span id="page-26-2"></span>**Nota sobre o risco específico**

Em caso de infeção com *Chlamydia trachomatis*, os resultados falsos negativos tanto podem prejudicar as pessoas testadas, como também o feto ou o recémnascido se a mulher testada estiver grávida.

# <span id="page-26-3"></span>**Características de desempenho**

Ver [www.qiagen.com/products/artusctngqsrgqkitce](http://www.qiagen.com/Products/Catalog/Assay-Technologies/Complete-Assay-Kits/Human-Pathogen-Detection/artus-CT-NG-QS-RGQ-Kit-CE) para as características de desempenho do kit *artus* CT/NG QS-RGQ.

# <span id="page-27-0"></span>**Referências**

- 1. Mims, C.A., Playfair, J.H.L., Roitt, I., Wakelin, D., and Williams, R. (1998) *Medical Microbiology*, 2nd ed. London: Mosby.
- 2. CDC, 2010 Sexually Transmitted Diseases Surveillance www.cdc.gov/std/stats10/gonorrhea.htm (acedido em 15 de abril de 2013)

# <span id="page-27-1"></span>**Símbolos**

Os símbolos que se seguem podem aparecer na embalagem e no rótulo:

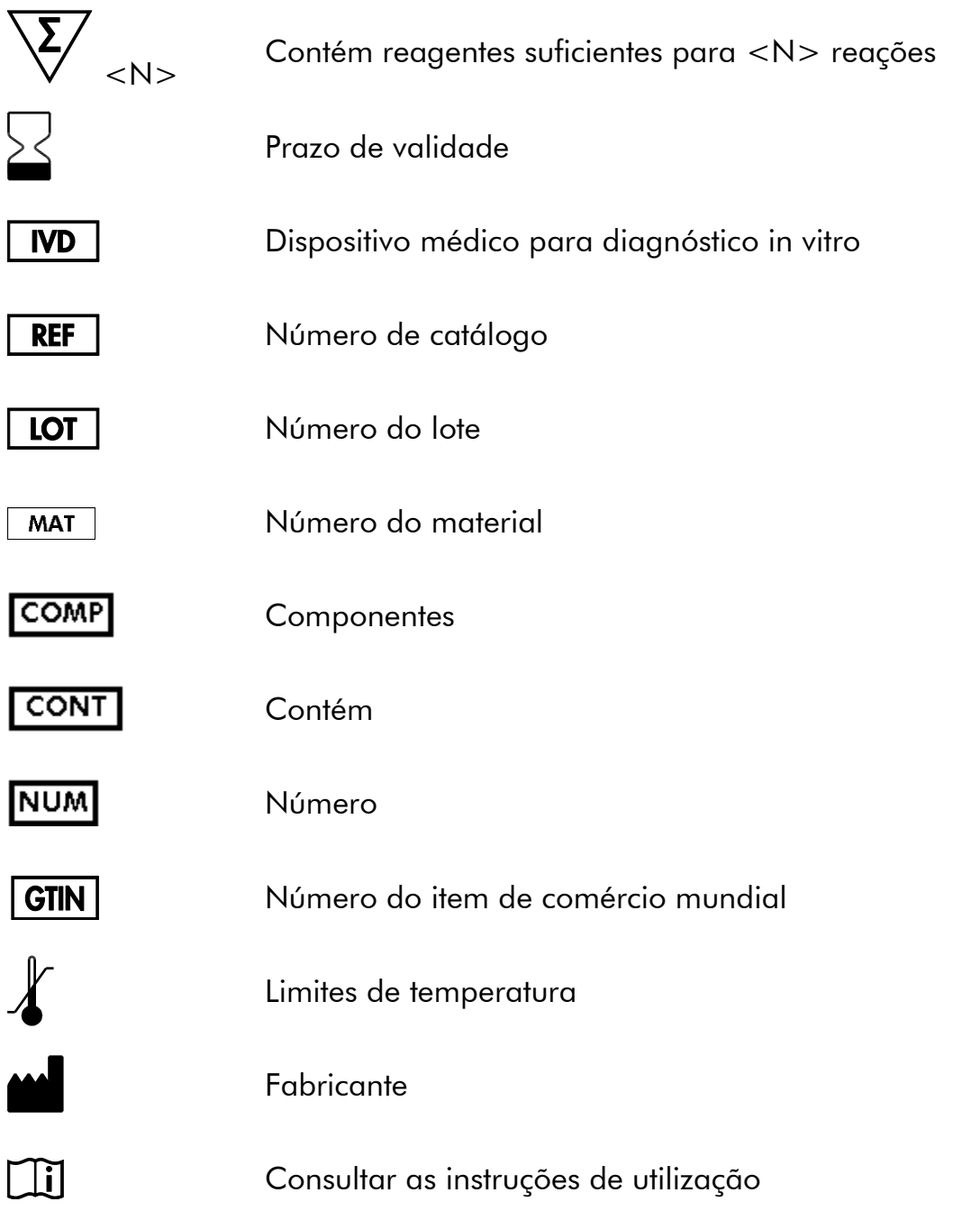

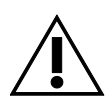

Atenção

# <span id="page-28-0"></span>**Informações de contacto**

Para obter assistência técnica e mais informações, consultar o nosso Centro de Suporte Técnico em www.qiagen.com/Support, ligar para 00800-22-44-6000 ou contactar um dos Departamentos da Assistência Técnica ou distribuidores locais da QIAGEN (consultar o verso do manual ou visitar www.qiagen.com).

### <span id="page-29-0"></span>**Informações para encomenda**

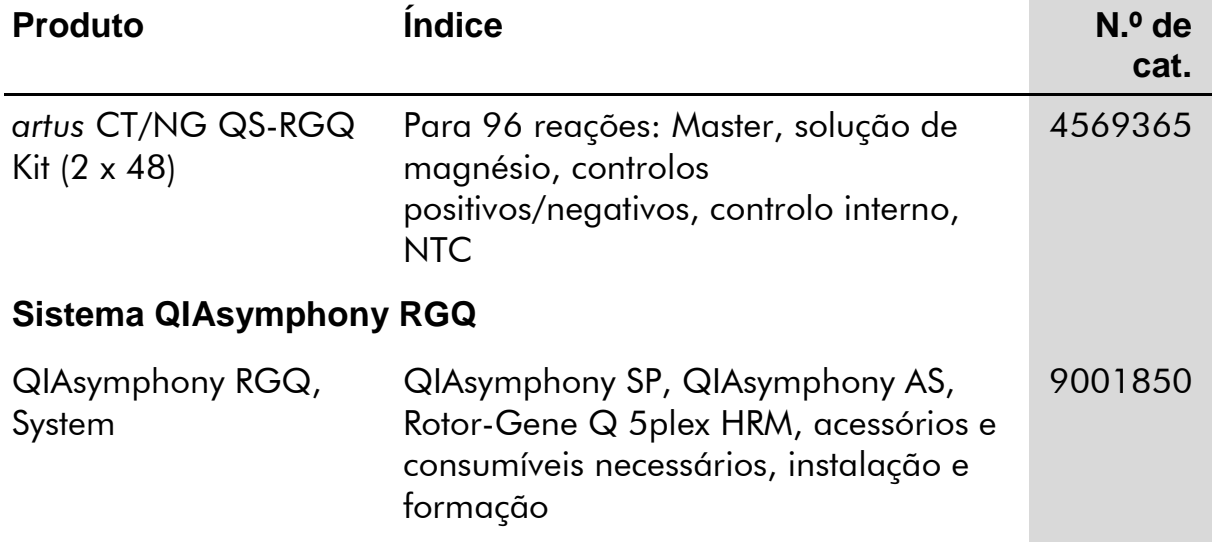

Para obter informações de licenciamento atualizadas e renúncia de responsabilidades específicas do produto, consultar o manual do utilizador ou o manual de instruções do kit QIAGEN respetivo. Os manuais do kit QIAGEN e do utilizador estão disponíveis em www.qiagen.com ou podem ser pedidos à Assistência Técnica ou ao distribuidor local da QIAGEN.

Esta página foi intencionalmente deixada em branco

Esta página foi intencionalmente deixada em branco

Esta página foi intencionalmente deixada em branco

A aquisição deste produto permite ao comprador o seu uso para efetuar serviços de diagnóstico em processos de diagnóstico humano in vitro. Não é aqui concedida patente geral ou outra licença de qualquer tipo além deste direito de utilização específico a partir da compra.

Marcas registadas: QIAGEN®, QIAsymphony®, artus®, Rotor-Gene®, Rotor-Gene AssayManager® (QIAGEN Group); Copan®, eNAT™ (Copan Italia Spa).

#### **Acordo de licença limitada para o kit** *artus* **CT/NG QS-RGQ**

A utilização deste produto significa o acordo por parte de qualquer comprador ou utilizador do produto segundo os seguintes termos:

- 1. O produto só pode ser usado em conformidade com os protocolos fornecidos com o produto e este manual e apenas com os componentes contidos no kit. A QIAGEN não concede qualquer licença ao abrigo da sua propriedade intelectual para usar ou incorporar os componentes incluídos neste kit com qualquer componente não incluído neste kit, exceto conforme descrito nos protocolos fornecidos com o produto, este manual e quaisquer protocolos adicionais disponíveis e[m www.qiagen.com.](http://www.qiagen.com/) Alguns destes protocolos adicionais foram fornecidos por utilizadores QIAGEN para utilizadores QIAGEN. Estes protocolos não foram devidamente testados nem otimizados pela QIAGEN. A QIAGEN não garante nem fornece qualquer garantia de que os mesmos não infrinjam direitos de terceiros.
- 2. À exceção de licenças expressamente declaradas, a QIAGEN não fornece qualquer garantia de que este kit e/ou a sua utilização ou utilizações não infrinjam os direitos de terceiros.
- 3. Este kit e os seus componentes estão licenciados para uma única utilização e não podem ser reutilizados, renovados ou objeto de revenda.
- 4. A QIAGEN recusa especificamente qualquer outra licença, expressa ou implícita, à excepção das expressamente declaradas.
- 5. O comprador e utilizador do kit concorda em não tomar nem permitir que qualquer outro tome medidas que possam conduzir ou facilitar qualquer dos atos acima proibidos. A QIAGEN pode fazer cumprir as proibições deste Acordo de Licença Limitada em qualquer Tribunal e irá recuperar todos os seus custos legais e de investigação, incluindo honorários de advogados, em qualquer processo destinado a fazer cumprir este Acordo de Licença Limitada ou qualquer dos seus direitos de propriedade intelectual relativos ao kit e/ou seus componentes.

Para obter os termos de licença atualizados, ve[r www.qiagen.com.](http://www.qiagen.com/)

© 2013–2014 QIAGEN, todos os direitos reservados.

www.qiagen.com

Australia ■ techservice-au@qiagen.com Austria ■ techservice-at@qiagen.com Belgium ■ techservice-bnl@qiagen.com Brazil suportetecnico.brasil@qiagen.com Canada  $*$  techservice-ca@qiagen.com China · techservice-cn@qiagen.com Denmark · techservice-nordic@qiagen.com Finland  $*$  techservice-nordic@qiagen.com France · techservice-fr@qiagen.com Germany · techservice-de@qiagen.com Hong Kong = techservice-hk@qiagen.com India techservice-india@qiagen.com Ireland · techservice-uk@qiagen.com Italy ■ techservice-it@qiagen.com Japan · techservice-jp@qiagen.com Korea (South) · techservice-kr@qiagen.com Luxembourg · techservice-bnl@qiagen.com Mexico  $*$  techservice-mx@qiagen.com The Netherlands  $\blacksquare$  techservice-bnl@qiagen.com Norway · techservice-nordic@qiagen.com Singapore · techservice-sg@qiagen.com Sweden · techservice-nordic@qiagen.com Switzerland · techservice-ch@qiagen.com UK · techservice-uk@qiagen.com USA <sup>■</sup> techservice-us@qiagen.com

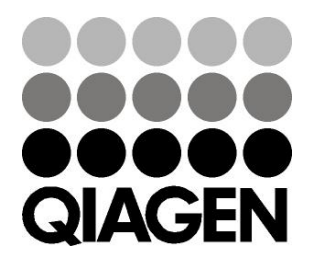

# **Sample & Assay**